# **XGIMI HORIZON PRO XGIMI HORIZON**

**USER GUIDE** 

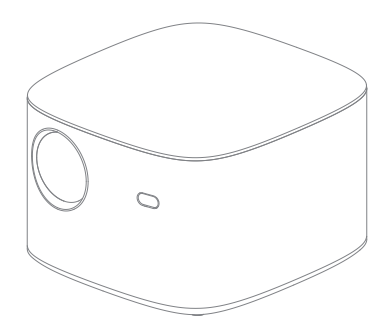

#### **Перед использованием устройства внимательно прочтите «Руководство пользователя».**

Благодарим вас за покупку и использование продукции компании Chengdu XGIMI Technology Со., Ltd. (далее по тексту- «XGIMI Technology» или «XGIMI»). Для вашей безопасности и успешного освоения этого устройства перед его использованием внимательно прочтите «Руководство пользователя».

XGIMI Technology не несет ответственности за любые травмы, материальный ущерб или другие убытки, которые могут возникнуть в результате неправильного или небезопасного использования этого устройства.

О «Руководстве пользователя» (далее по тексту **«Руководство»)** 

Авторское право на Руководство принадлежит компании XGIMI Technology.

Товарные знаки и названия, упоминаемые в Руководстве, принадлежат соответствующим правообладателям.

В случае несоответствия устройства описанию в Руководстве характеристики устройства имеют преимущественную силу.

О любых возражениях против любого содержимого или положений Руководства следует в течение 7 дней после покупки в письменной форме сообщить компании XGIMI Technology. В противном случае будет считаться, что вы соглашаетесь со всем содержимым Руководства, понимаете и принимаете его.

Google, Android, Android ТУ, Chromecast built-in и другие связанные знаки и логотипы - товарные знаки Google LLC

Google Ассистент на телевизорах Android недоступен в Португалии, России и Китае (Тайвань, Гонконг и Макао).

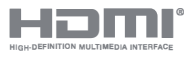

**НОМ** (High Definition Multimedia Interface — мультимедийный интерфейс высокой четкости) и логотип HDMI — товарные знаки организации HDM<br>
и или организации HDM и или зарегистрированные товарные знаки организации HDM интерфейс высокой четкости) и логотип HDMI — товарные знаки **или зарегистрированные товарные знаки организации HDMI Licensing Administrator, Inc.** 

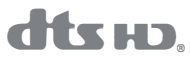

**Патенты компании DTS см. на веб-сайте http://patents.dts.com . Изготовлено по лицензии компании DTS Licensing Limited. DTS, DTS-HD, DTS Studio Sound и логотип DTS-HD- зарегистрированные или ® незарегистрированные товарные знаки компании DTS, lnc. в США и других странах. © DTS, lnc., 2020. ВСЕ ПРАВА ЗАЩИЩЕНЫ .** 

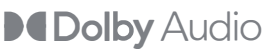

•• **D I ь А d • Изготовлено no лицензии компании Dolby Laboratories.**  •• **<sup>О</sup>у U I Q Dolby, Dolby Audio и символ в виде двойной буквы «D» товарные знаки Dolby Laboratories Licensing Corporation.** 

**• Модель: ХКОЗН/ХКОЗК** 

**• XGIMI Тесhnоlоgуоставляет за собой nраво интерпретировать и исправлять это Руководство.** 

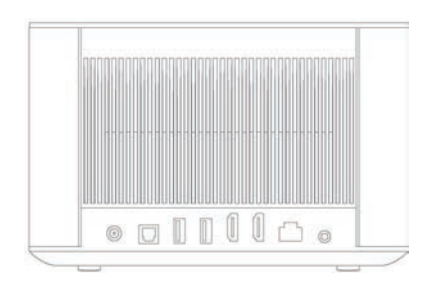

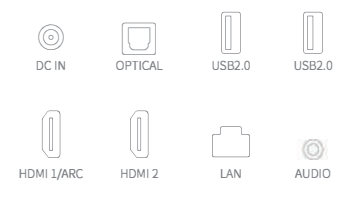

\* При использовании интерфейсов HDMI 2.0 применяйте кабели HDMI 2.0.

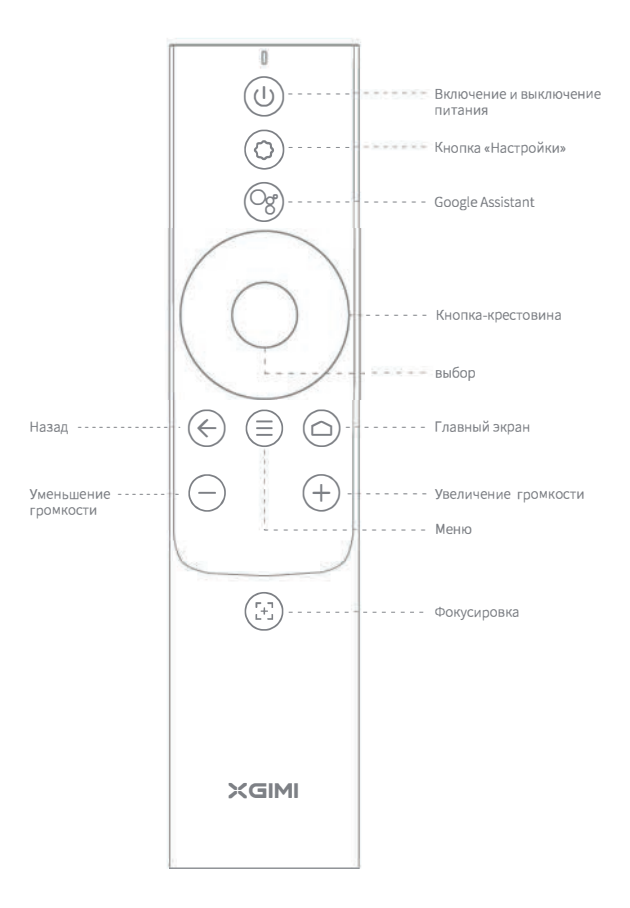

### **D Включение и выключение устройства**

Чтобы включить устройство, подключите его к источнику питания и нажмите кнопку 0.

Когда устройство включено, чтобы выключить его, нажмите кнопку  $\odot$ .

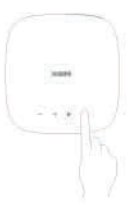

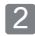

# **fA Сопряжение пульта ДУ**

Поднесите пульт ДУ на расстояние не более 10 см от устройства, одновременно нажмите и держите кнопки : и -, пока не начнет мигать индикатор. Это означает, что пульт ДУ перешел в режим сопряжения. Когда послышится звук колокольчика - соединение успешно установлено.

Если сопряжение выполнить не удалось, через 30 секунд состоится выход из этого режима. После выхода из режима повторите описанные выше шаги.

# **IJ Фокусировка в автоматическом режиме и с помощью пульта ДУ**

Когда включена функция автоматической фокусировки, при включении устройства или перемещении его в другое место кадр будет настраиваться автоматически.

Чтобы включить автоматическую фокусировку, нажмите кнопку �•J. Нажав и удерживая кнопку ! Чтобы включить ручную фокусировку, вы сможете вручную настроить фокус, нажимая кнопку «влево-вправо» или кнопку «Громкость+/-». После настройки нажмите любую другую кнопку для выхода.

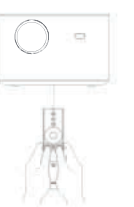

## Автоматическая коррекция трапецеидальных искажений

Если включена функция автоматической коррекции трапецеидальных искажений, при перемещении устройства в другое место рамка будет регулироваться автоматически.

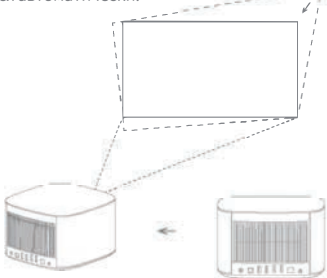

Если в зоне проецирования есть препятствия, то при включенной функции автоматического обхода препятствий автоматически выбирается место проецирования кадра с обходом препятствия. Когда включена функция автоматической подстройки под экран, кадр будет автоматически вписываться в экран, если в области проецирования есть экран с соотношением сторон 16:9 или 16:10.

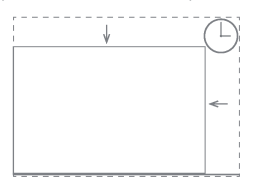

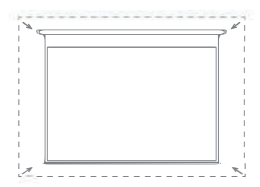

Нажмите на пульте ДУ кнопку  $\Omega$ , чтобы перейти на страницу Keystone Correction («Коррекция трапецеидальных искажений»). Выберите Auto Keystone Correction («Автоматическая коррекция трапецеидальных искажений»), чтобы включить функцию автоматической коррекции трапецеидальных искажений. Выберите Manual Keystone Correction («Ручная коррекция трапецеидальных искажений»), чтобы отрегулировать четыре угла и размер кадра.

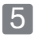

# **5** Google Assistant

# **Og' Ok Google**

Чтобы включить функцию «Google Ассистент», на пульте ДУ нажмите KHOΠKV ·z.

С помощью голосового управления вы можете быстро запускать развлекательные функции, управлять интеллектуальными устройствами. ПОЛУЧАТЬ ОТВЕТЫ НА ЭКОАНЕ И ВЫПОЛНЯТЬ ЛОУГИЕ ОПЕРАЦИИ

#### $|6|$ Динамик Bluetooth

Используйте настройки Bluetooth мобильного устройства для поиска «XGIMI HORIZON PRO» / «XGIMI HORIZON», сопряжения с устройством и воспроизведения композиций.

Если во время воспроизведения музыки хотите отключить проецирование кадра, нажмите кнопку «Питание» и выберите Display Off («Выключить дисплей»).

# Дополнительные настройки

При проецирования из любого интерфейса можно нажать на пульте ДУ кнопку  $\odot$ , чтобы быстро настроить устройство. Чтобы настроить дополнительные параметры, перейдите на страницу All Settings («Все настройки»).

Здесь можно выбрать следующие основные настройки:

• Яркость и цвет

Выберите режим яркости, например «Стандартный», «Яркий» или «Защита глаз», и задайте уровень яркости.

Если включена функция Environmental Adaptation («Адаптация к окружающей среде»), устройство может автоматически регулировать яркость в зависимости от окружающей освещенности.

• Режим изображения

Выбирайте нужные режимы изображения для разных сценариев: просмотр фильмов, футбол, презентации в офисе или игры, чтобы настроить параметры изображения от источника видео или сигнала. В игровом режиме доступен вариант с малой задержкой.

#### Режим звука

Выбирайте разные звуковые эффекты для разных сценариев, например при просмотре фильмов, прослушивании музыки или просмотре спортивных состязаний, чтобы наслаждаться оптимальным звучанием.

• Калибровка фокуса

Если качество изображения, настроенное с помощью функции автоматической фокусировки, после длительного использования ухудшается, можно подстроить функцию автоматической фокусировки с помощью параметра Focus Calibration («Калибровка фокуса»). **Примечание. При калибровке устройство должно находиться в режиме фронтального проецирования и на расстоянии 1-2 метра перед стеной или экраном.** 

#### Калибровка трапецеидальных искажений

Если вас не устраивает эффективность функции автоматической коррекции трапецеидальных искажений, можете дополнительно откалибровать ЭТУ функцию с помощью параметра Keystone Calibration («Калибровка трапецеидальных искажений»). **Примечание. При калибровке устройство должно находиться в режиме фронтального проецирования и на расстоянии 1-2 метра перед стеной или экраном.** 

• Калибровка гироскопа

Если качество изображения, настроенное с помощью функции автоматической коррекции трапецеидальных искажений, после длительного использования ухудшается, можете дополнительно откалибровать гироскоп с помощью параметра Gyro Calibration («Калибровка гироскопа»), чтобы оптимизировать эффективность автоматической коррекции трапецеидальных искажений<br>Примечание. При калибровке устройство должно быть расположено горизонтально.

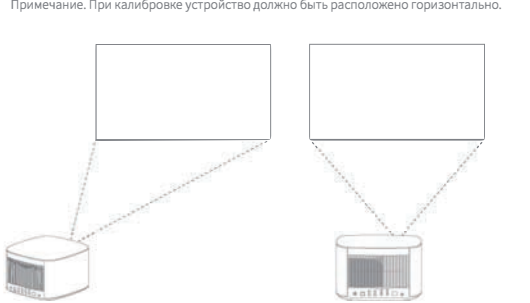

**Боковое проецирование При калибровке используйте фронтальное проецирование** 

# В Обновление по сети

Проверьте наличие последней версии и обновите систему, выбрав Settings («Настройки») -> Device Preferences («Настройки устройства») -> About («Об устройстве») -> System Update («Обновление системы»).

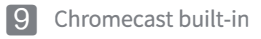

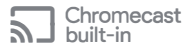

Доступен для ПК, планшетов, мобильных телефонов и других устройств.

Быстро проецируйте аудио-и видеоконтент на телевизор с помощью значка Chromecast в поддерживаемом мобильном приложении.

При вызовах и отправке сообщений проецирование не прерывается К тому же вам не нужно беспокоиться о расходе заряда аккумулятора.

Для проецирования полнокадрового изображения на телевизор можно использовать браузер Chrome на телефоне с Android или на ПК.

#### Правила и условия транспортировки

Транспортировка устройства допускается только в заводской упаковке. любым, видом транспорта, без каких-либо ограничений по расстоянию.

#### Правила и условия реализации

Без ограничений

#### Назначение

Проектор предназначен для отображения графической и текстовой, информации, передаваемой от источника цифрового видеосигнала.

### **Важные меры предосторожности**

#### Правильно используйте устройство:

- · Не направляйте объектив в глаза, так как яркий свет проектора может повредить их.
- · Не закрывайте втяжные и вытяжные вентиляционные отверстия устройства, чтобы избежать повреждения внутренних электронных компонентов в результате нарушения нормального теплоотвода от устройства.
- · Не протирайте объектив непосредственно чистящими средствами, включая бумагу и ткани, чтобы не повредить объектив. Удаляйте пыль с поверхности объектива путем продувки чистым воздухом.
- · Не мойте устройство химическими веществами, моющими средствами и другими жидкостями, чтобы предотвратить коррозию печатной платы от дождевой воды, влаги и минерализованных жидкостей.
- · Храните устройство, его компоненты и аксессуары в недоступном для детей месте .
- . Используйте устройство в сухом и вентилируемом помещении.
- · Не храните устройство в слишком жарких и слишком холодных местах, поскольку экстремальные температуры сокращают срок службы электронных устройств. Устанавливайте и используйте устройство в местах с температурой от 0 °С до 40 °С.
- · Не помещайте устройство для сушки в какое-либо нагревательное оборудование (например, сушилку и микроволновую печь).
- · Не прилагайте к устройству чрезмерных усилий и не размещайте на нем или на его задней части какие-либо предметы, чтобы не повредить устройство.устройство.
- · Не бросайте, не ударяйте и не трясите устройство, чтобы не повредить внутреннюю печатную плату.
- · Не пытайтесь самостоятельно разбирать и собирать устройство. При появлении каких-либо проблем обращайтесь в сервисный центр XGIMI.
- · Не ремонтируйте какие-либо компоненты самостоятельно. Если устройство или какой-либо компонент не работают должным образом, своевременно обратитесь в сервисный центр XGIMI или верните их на завод для ремонта.

# **Предупреждение о соответствии требованиям FCC**

Устройство соответствует положениям части 15 правил FCC. Эксплуатация устройства соответствует двум следующим условиям: (1) это устройство не будет создавать вредные помехи, и (2) это устройство должно принимать помехи от других источников, включая помехи, которые могут вызвать случайное выполнение операций. Руководство пользователя или инструкции по эксплуатации должны напоминать пользователям, что преднамеренное или непреднамеренное изменение конструкции и замена излучателей без явного разрешения ответственной стороны, отвечающей за соблюдение требований, может аннулировать право пользователя использовать устройство. Если руководство предоставляется не в бумажной форме, а, например, на диске компьютера с получением через Интернет, то информация, требуемая в разделе, может быть включена в руководство в альтернативной форме при условии, что пользователи могут иметь доступ к этой форме информации.

Примечания. Устройство было протестировано на соответствие ограничениям части 15 правил FCC для цифровых устройств класса В. Эти ограничения направлены на эффективное предотвращение вредных помех при установке в жилых помещениях. Если установка и использование выполняются не в соответствии с инструкциями, устройство будет генерировать и излучать радиочастотную энергию и может создавать вредные помехи для радиосвязи. Однако нет гарантии, что помехи не возникнут при какой-либо конкретной установке. Если устройство действительно создает вредные помехи приему радио- или телесигналов (определяется остановкой и запуском устройства), рекомендуется попытаться устранить помехи одним или несколькими из следующих способов.

- Изменить направление приемной антенны.

- Увеличить расстояние между устройством и приемником.

- Подключить устройство к розетке электроконтура, отличного от контура, к которому подключен приемник.

- Обратиться за помощью к дистрибьюторам или опытным специалистам по радио и телевидению.

- Это устройство работает как подчиненное (терминальное) устройство в диапазоне 2,4 ГГц (2402-2480 МГц, 2412-2462 МГц) или 5 ГГц (5,180-5,240 ГГц, 5,260-5,320 ГГц, 5,500-5,700 ГГц, 5,745-5,825 ГГц).

Как и в случае с любым ярким источником, не смотрите прямо на луч, RG2 IEC 62471-5:2015

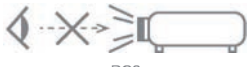

RG2

### Обслуживание в соответствии с маркировкой СЕ

1. Изделие можно подключать только к USB-интерфейсу версии USB2.0.

2. Адаптер должен устанавливаться рядом с оборудованием и быть легко доступен.

3. Диапазон рабочих температур тестируемого устройства: от 0 °С до 40 °С. 4. Адаптер:

Вилка рассматривается в качестве отключающего устройства алаптера. Блок питания и адаптер (номинал):

- 1) На входе: 100-240 В перем, тока, 50/60 Гц, 4,0 А На выходе<sup>2</sup> 19 0 В пост тока 13 16 А
- 2 На входе: 200-240 В перем. тока, 50 Гц, 2.0 А На выходе: 19.0 В пост. тока, 11.58 А

5. Устройство соответствует требованиям по радиоизлучениям при использовании устройства на расстоянии 20 см от тела.

6. Чтобы предотвратить возможное повреждение слуха, не слушайте устройство на большой громкости в течение длительного времени.

#### Декларация соответствия

Компания Chengdu XGIMI Technology Co., Ltd. настоящим заявляет, что это изделие соответствует основным требованиям и другим соответствующим положениям Директивы 2014/53/EU.

Это изделие разрешено использовать в некоторых государствах-членах ЕС. Например, его можно использовать в следующих государствах-членах:

Эксплуатация в диапазоне 5,15-5,25 ГГц разрешена только внутри помещений.

Эта частота применяется к следующим государствам-членам или их географическим зонам, где действуют ограничения на ввод в эксплуатацию или требования для получения разрешения на использование

# $\epsilon$

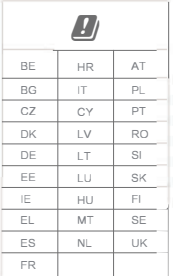

## Заявление о воздействии излучений

Дистанционное управление устройством соответствует ограничениям FCC на воздействие излучений, установленным для неконтролируемых сред.

Передатчик нельзя размещать или использовать вблизи какой-либо другой антенны или передатчика.

Что касается светодиодного проектора, устройство соответствует ограничениям FCC на воздействие излучений, установленным для неконтролируемых сред. При установке и эксплуатации устройства расстояние между излучателем и телом должно быть не менее 20 см.

Примечания. Диапазон частот 5150-5250 МГц предназначен только для использования внутри помешений.

Эта частота применяется к следующим государствам-членам или их географическим зонам, где действуют ограничения на ввод в эксплуатацию или требования для получения разрешения на использование.

Инструкции по утилизации использованных продуктов:

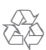

Изделие разработано и изготовлено с использованием высококачественных материалов и<br>компонентов, пригодных для переработки.

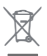

Этот символ на излелии означает, что оно соответствует требованиям Лирективы 2012/19/EU.

# **FHI RoHS**

\* Используйте только приналлежности и аксессуары, указанные или прелоставленные произволителем (например, специальный алаптер, питания и т. л.).

\* Помните, что это излелие может излучать опасное световое излучение.

- \* Технические характеристики см. На веб-сайте global.xgimi.com/pages/horizon-pro.
- \* Технические характеристики см. На веб-сайте global.xgimi.com/pages/horizon.

Chengdu XGIMI Technology Co., Ltd.

Building A4, Tianfu Software Park, High-tech Zone, Chengdu, China www.xgimi.com service@xgimi.com

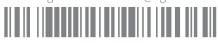